## GT-E2152 Mode d'emploi

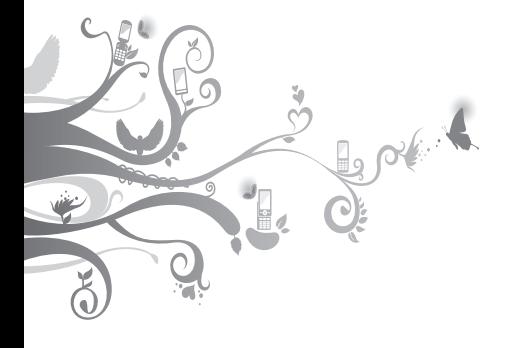

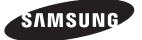

## **Utilisation de ce mode d'emploi**

Ce mode d'emploi a été spécialement conçu pour vous guider dans l'utilisation de votre appareil. Pour une prise en main rapide, consultez les sections «[Présentation de votre téléphon](#page-5-0)e», «[Assembler et](#page-8-0)  [préparer votre téléphone portabl](#page-8-0)e», et «[Utiliser les](#page-11-0)  [fonctions de bas](#page-11-0)e».

## **Icônes**

Familiarisez-vous d'abord avec les icônes utilisées dans ce mode d'emploi :

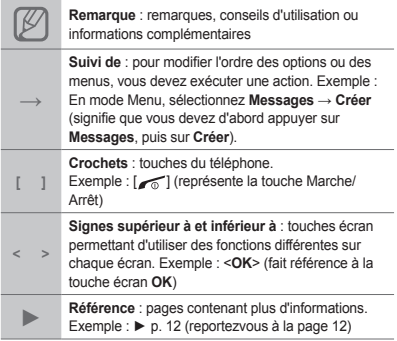

## **Copyright**

Les droits sur toutes les technologies et produits inclus dans cet appareil sont la propriété de leurs détenteurs respectifs.

- Bluetooth® est une marque déposée de Bluetooth SIG, Inc. dans le monde entier.
- Java™ est une marque de Sun Microsystems, Inc.

# **CE0168**

## **Table des matières**

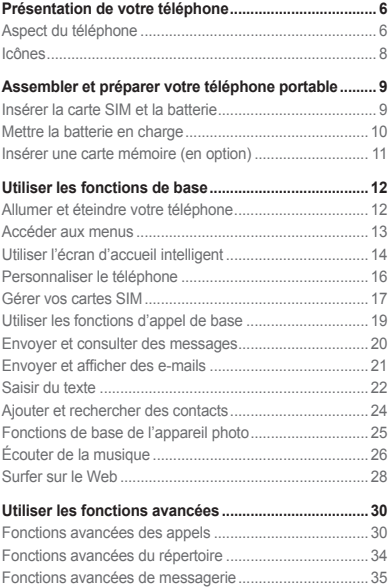

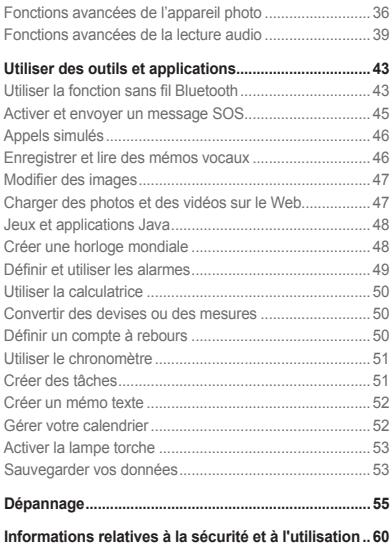

## <span id="page-5-1"></span><span id="page-5-0"></span>**Présentation de votre téléphone**

Découvrez dans cette section les touches et les symboles de votre téléphone portable, ainsi que son utilisation de base.

## **Aspect du téléphone**

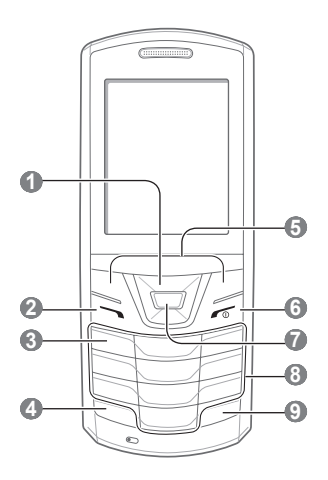

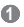

#### **Touches de navigation (Haut/Bas/Gauche/Droite)**

En mode Veille, accédez aux menus définis par l'utilisateur. En mode Menu, naviguez parmi les options des menus. Les menus prédéfinis peuvent varier en fonction de votre opérateur.

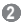

#### **Touche d'appel**

Appelez un correspondant ou répondez à un appel. En mode Veille, retrouvez le numéro des appels émis, manqués ou reçus récemment. Envoyez un message SOS.

**►** « [Activer et envoyer un](#page-44-1)  [message SO](#page-44-1)S »

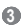

#### **Touche de la messagerie vocale**

En mode Veille, permet d'accéder à vos messages vocaux (maintenir enfoncée).

## **4**

#### **Touche de verrouillage du clavier**

En mode Veille, verrouillez ou déverrouillez le clavier (maintenir enfoncée).

## **5**

#### **Touches écran**

Permettent d'effectuer les actions indiquées au bas de l'écran

## **6**

#### **Touche Marche/Arrêt**

Permet d'allumer ou d'éteindre le téléphone (maintenir enfoncée) ou de raccrocher. En mode Menu, permet d'annuler les données saisies et de revenir en mode Veille.

## **7**

#### **Touche de confirmation**

En mode Veille, permet d'accéder au mode Menu ou de lancer le navigateur Web (maintenir enfoncée). En mode Menu, permet de sélectionner l'option de menu mise en surbrillance ou de confirmer une entrée Il est possible que cette touche soit attribuée à d'autres fonctions, selon votre opérateur ou votre zone géographique.

#### **8**

**Touches alphanumériques**

## **9**

#### **Touche profil Discret**

En mode Veille, permet d'activer ou de désactiver le profil Discret (maintenir enfoncée).

## <span id="page-7-0"></span>**Icônes**

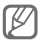

Votre téléphone affiche les indicateurs suivants en haut de l'écran :

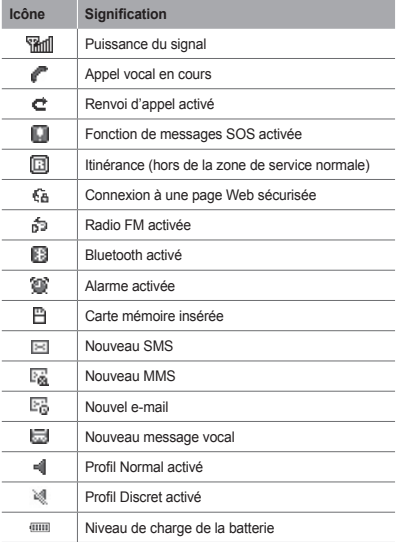

## <span id="page-8-1"></span><span id="page-8-0"></span>**Assembler et préparer votre téléphone portable**

Découvrez comment assembler et paramétrer votre téléphone portable pour sa première utilisation.

## **Insérer la carte SIM et la batterie**

1. Retirez le cache arrière, puis insérez la carte SIM.

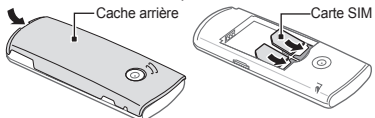

2. Mettez la batterie en place, puis replacez le cache arrière.

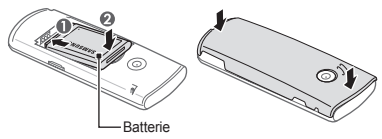

## <span id="page-9-0"></span>**Mettre la batterie en charge**

1. Branchez la petite fiche du chargeur fourni dans le connecteur à fonctions multiples.

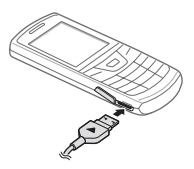

- 2. Branchez la fiche la plus grande du chargeur sur une prise de courant.
- 3. À la fin de l'opération, débranchez le chargeur.

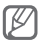

Ne retirez jamais la batterie du téléphone lorsque le chargeur est branché. Vous risqueriez d'endommager le téléphone.

## <span id="page-10-0"></span>**Insérer une carte mémoire (en option)**

Le téléphone est compatible avec les cartes mémoire microSD™ ou microSDHC™ d'une capacité allant jusqu'à 2 Go (en fonction du fabricant et du modèle de carte mémoire).

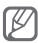

- Le formatage de la carte mémoire sur un PC peut entraîner des problèmes de compatibilité avec votre téléphone. Formatez la carte mémoire uniquement dans le téléphone.
- Une trop grande fréquence des opérations d'effacement et d'écriture réduit la durée de vie des cartes mémoire.
- 1. Retirez le cache de la batterie.
- 2. Installez la carte en orientant la puce vers le bas.

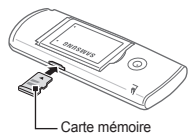

- 3. Enfoncez la carte mémoire dans son emplacement jusqu'à ce qu'elle se verrouille.
- 4. Remettez le cache de la batterie en place.

## <span id="page-11-1"></span><span id="page-11-0"></span>**Utiliser les fonctions de base**

Découvrez comment réaliser les opérations de base et utiliser les principales fonctions de votre téléphone portable.

## **Allumer et éteindre votre téléphone**

Pour allumer votre téléphone :

- 1. Maintenez la touche [ de la enfoncée.
- 2. Saisissez votre code PIN et appuyez sur <**OK**> (si nécessaire).
- 3. Appuyez sur <**OK**> pour enregistrer de nouvelles cartes SIM.
- 4. Attribuez un nom et une icône de signal aux cartes SIM en suivant les instructions affichées à l'écran.

Pour éteindre votre téléphone, répétez l'étape 1 mentionnée ci-dessus.

## <span id="page-12-0"></span>**Accéder aux menus**

Pour accéder aux menus de votre téléphone :

1. En mode Veille, appuyez sur <**Menu**> pour accéder au mode Menu.

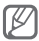

En fonction de votre zone géographique ou de votre opérateur, il peut être nécessaire d'appuyer sur la touche de confirmation pour accéder au mode Menu. Lorsque vous utilisez l'écran d'accueil intelligent, vous ne pouvez pas utiliser la touche de confirmation pour accéder au mode Menu.

- 2. Utilisez les touches de navigation pour accéder à un menu ou une option.
- 3. Appuyez sur <**Sélect.**>, sur <**OK**> ou sur la touche de confirmation pour confirmer l'option en surbrillance.
- 4. Appuyez sur <**Retour**> pour remonter d'un niveau. Appuyez sur [  $\sim$  ] pour revenir en mode Veille.

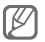

- Lorsque vous accédez à un menu nécessitant la saisie du code PIN2, vous devez saisir ce code PIN2 qui est fourni avec votre carte SIM. Pour en savoir plus, contactez votre opérateur.
- Samsung ne peut être tenu responsable d'une éventuelle perte de mots de passe, d'informations confidentielles ou d'autres dommages résultant de l'utilisation de logiciels illégaux.

## <span id="page-13-0"></span>**Utiliser l'écran d'accueil intelligent**

L'écran d'accueil intelligent vous permet d'accéder à vos applications et à vos contacts préférés et d'afficher les événements ou les tâches programmés. Vous pouvez personnaliser l'écran d'accueil intelligent selon vos préférences et vos besoins.

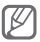

Lorsque vous utilisez l'écran d'accueil intelligent, la touche de navigation ne permet pas d'accéder aux raccourcis.

## **Personnaliser l'écran d'accueil intelligent**

- 1. En mode Menu, sélectionnez **Paramètres** → **Affichage** → **Accueil intelligent**.
- 2. Faites défiler vers la gauche ou la droite pour sélectionner **Veille intelligente**.
- 3. Appuyez sur <**Modifier**>.
- 4. Sélectionnez les éléments à afficher sur l'écran d'accueil intelligent.
- 5. Appuyez sur <**Options**> → **Enregistrer**.
- 6. Appuyez sur la touche de confirmation.

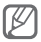

Vous pouvez changer le style de l'écran de veille. En mode Menu, sélectionnez **Paramètres** → **Affichage** → **Accueil intelligent** et faites défiler vers la gauche ou la droite pour sélectionner un style.

#### **Accéder aux éléments de l'écran d'accueil et de veille intelligent**

Appuyez sur la touche de navigation pour parcourir les éléments de l'écran d'accueil intelligent et appuyez sur la touche de confirmation pour sélectionner un élément. Les éléments suivants sont disponibles.

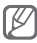

La disponibilité de ces éléments peut varier en fonction de votre opérateur.

- **Barre d'outils des raccourcis** : permet d'accéder à vos applications favorites. Vous pouvez personnaliser la barre d'outils des raccourcis selon vos préférences.
- **Mes amis** : permet d'accéder aux contacts présents dans la liste des numéros favoris.
- **Défilement PIM** : permet d'accéder aux prochains événements et tâches.
- **Double horloge** : permet d'afficher votre fuseau horaire et une horloge mondiale.
- **Calendrier mensuel** : permet d'afficher le calendrier mensuel.
- **Simple** : permet d'afficher la date et l'heure.
- **Facebook**/**Twitter** : permet d'accéder aux derniers flux mis à jour.

### <span id="page-15-0"></span> **Pour personnaliser la barre d'outils :**

- 1. En mode Menu, sélectionnez **Paramètres** → **Affichage** → **Accueil intelligent**.
- 2. Appuyez sur <**Modifier**>.
- 3. Faites défiler l'écran vers **Barre d'outils des raccourcis**, puis appuyez sur <**Options**> → **Modifier les raccourcis**.
- 4. Sélectionnez un menu à modifier ou un emplacement vide.
- 5. Appuyez sur <**Modifier**>.
- 6. Sélectionnez les menus de votre choix. Appuyez sur la touche de navigation vers la droite pour sélectionner des sous-menus (si nécessaire).
- 7. Appuyez sur <**Enreg.**>.

## **Personnaliser le téléphone**

### **Activer ou désactiver le profil Discret**

En mode Veille, maintenez la touche [#] enfoncée pour couper ou rétablir le son du téléphone.

### **Définir le profil sonore**

Pour changer de profil sonore :

- 1. En mode Menu, sélectionnez **Paramètres** → **Profils de sons**.
- 2. Sélectionnez le profil souhaité.

<span id="page-16-0"></span>Pour modifier un profil sonore :

- 1. En mode Menu, sélectionnez **Paramètres** → **Profils de sons**.
- 2. Sélectionnez un profil et appuyez sur <**Modifier**>.
- 3. Personnalisez les paramètres audio selon vos préférences.

## **Pour définir des raccourcis vers des menus :**

- 1. En mode Menu, sélectionnez **Paramètres** → **Téléphone** → **Raccourcis**.
- 2. Sélectionnez la touche à utiliser comme raccourci.
- 3. Sélectionnez le menu à associer à cette touche de raccourci.

## **Gérer vos cartes SIM**

Votre téléphone permet l'utilisation de deux cartes SIM, vous autorisant ainsi à bénéficier de deux formules d'abonnement différentes.

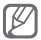

Votre téléphone dispose d'un module de radiofréquence (RF) unique partagé par les deux cartes SIM. Par conséquent, lorsque vous utilisez une formule d'abonnement attribuée à l'une des cartes SIM, il ne vous est pas possible de recevoir d'appels sur l'autre carte SIM.

#### **Pour programmer le passage d'un abonnement à l'autre :**

- 1. En mode Veille, maintenez la touche [47] enfoncée.
- 2. Sélectionnez **Changement automatique de la carte SIM**.
- 3. Appuyez sur <**Modifier**> pour activer la fonction de changement automatique.
- 4. Définir le moment où le changement de formule d'abonnement doit débuter et celui où il doit se terminer.
- 5. Appuyez sur <**Enreg.**>.

 **Modifier les noms et les icônes des cartes SIM** 

- 1. En mode Veille, maintenez la touche [47] enfoncée.
- 2. Sélectionnez **Enregistrez la carte**.
- 3. Sélectionnez une carte SIM.
- 4. Sélectionnez **Nom de la carte** et changez le nom de la carte SIM.
- 5. Sélectionnez **Icône** et changez l'icône de la carte SIM.

## <span id="page-18-0"></span>**Utiliser les fonctions d'appel de base**

## **Passer un appel**

- 1. En mode Veille, saisissez le numéro de téléphone à appeler, précédé de son indicatif.
- 2. Appuyez sur  $\sum$  pour composer le numéro.
- 3. Pour raccrocher, appuyez sur  $\sim 1$ .

## **Répondre à un appel**

- 1. Lorsque vous recevez un appel, appuyez sur  $\sum$
- 2. Pour raccrocher, appuyez sur  $\sim$  1.

## **Régler le volume sonore pendant un appel**

Pour régler le volume au cours d'un appel, appuyez sur la touche de navigation vers le haut ou le bas.

## **Utiliser la fonction haut-parleur**

- 1. En cours d'appel, appuyez sur la touche de confirmation pour activer le haut-parleur.
- 2. Appuyez de nouveau sur la touche de confirmation pour revenir à l'écouteur.

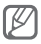

Dans un environnement bruyant, il vous sera difficile de comprendre clairement votre correspondant avec le haut-parleur. Utilisez le mode de combiné classique pour une meilleure qualité sonore.

#### <span id="page-19-0"></span> **Utiliser le casque**

Vous pouvez passer et recevoir des appels à l'aide du casque en le raccordant au connecteur à fonctions multiples :

- Pour recomposer le numéro du dernier appel, appuyez sur la touche du casque en la maintenant enfoncée.
- Appuyez sur la touche du casque pour répondre à un appel.
- Pour raccrocher, maintenez la touche du casque enfoncée.

## **Envoyer et consulter des messages**

## **Envoyer un SMS ou un MMS**

- 1. En mode Menu, sélectionnez **Messages** → **Créer**.
- 2. Saisissez le numéro du destinataire et faites défiler l'écran vers le bas.
- 3. Saisissez le texte de votre message. ► p. [22](#page-21-1) Pour envoyer en tant que SMS, passez à l'étape 5. Pour joindre un contenu multimédia, passez à l'étape 4.
- 4. Appuyez sur <**Options**> → **Ajouter multimédia** et ajoutez un élément.
- 5. Appuyez sur la touche de confirmation pour envoyer le message.

### <span id="page-20-0"></span> **Afficher un SMS ou un MMS**

- 1. En mode Menu, sélectionnez **Messages** → **Boîte de réception**.
- 2. Sélectionnez un SMS ou un MMS.

## **Envoyer et afficher des e-mails**

#### **Envoyer un e-mail**

- 1. En mode Menu, sélectionnez **Messages** → **Créer un e-mail**.
- 2. Saisissez une adresse e-mail et faites défiler vers le bas.
- 3. Saisissez l'objet et faites défiler vers le bas.
- 4. Saisissez le texte de votre message.
- 5. Appuyez sur <**Options**> → **Pièces jointes** et ajoutez une pièce jointe (si nécessaire).
- 6. Appuyez sur la touche de confirmation pour envoyer le message.

#### **Afficher un e-mail**

- 1. En mode Menu, appuyez sur **Messages** → **E-mails reçus**.
- 2. Appuyez sur <**Télécharger**>.
- 3. Sélectionnez un e-mail ou un en-tête.
- 4. Si vous avez sélectionné un en-tête, appuyez sur <**Options**> → **Récupérer** pour afficher le contenu de l'e-mail.

## <span id="page-21-1"></span><span id="page-21-0"></span>**Saisir du texte**

Vous pouvez saisir du texte en appuyant sur l'une des touches du clavier.

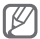

Les modes de saisie de texte disponibles peuvent varier en fonction de votre zone géographique.

## **Changer de mode de saisie**

- Maintenez la touche [#] enfoncée pour basculer entre les modes T9 et ABC.
- Appuyez sur [#] pour changer la casse ou basculer en mode numérique.
- Appuvez sur [\*] pour basculer en mode Symbole.
- Maintenez la touche [\*] enfoncée pour sélectionner un mode de saisie, modifier la langue de saisie ou accéder à votre liste de mots.

## **Mode T9**

- 1. Appuyez sur les touches alphanumériques correspondant aux caractères à saisir pour un mot complet.
- 2. Lorsque le mot correct apparaît, appuyez sur [**0**] pour insérer un espace. Si le mot correct ne s'affiche pas, appuyez sur la touche de navigation vers le haut ou le bas pour sélectionner un mot alternatif.

## **Mode ABC**

Appuyez autant de fois que nécessaire sur la touche alphanumérique correspondant au caractère à saisir, jusqu'à ce qu'il s'affiche.

#### **Mode numérique**

Pour saisir un chiffre, appuyez sur la touche alphanumérique correspondant au chiffre à saisir.

#### **Mode Symbole**

Appuyez sur la touche alphanumérique correspondant au symbole à saisir.

### **Utiliser d'autres fonctions pour saisir du texte**

- Vous pouvez déplacer le curseur à l'aide de la touche de navigation.
- Pour effacer des caractères un par un, appuyez sur <**Effacer**>. Pour effacer rapidement des caractères, maintenez la touche <**Effacer**> enfoncée.
- Pour insérer un espace entre des caractères, appuyez sur [**0**].
- Pour saisir des signes de ponctuation, appuyez sur [**1**].

## <span id="page-23-0"></span>**Ajouter et rechercher des contacts**

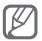

En fonction de votre opérateur, il se peut que l'emplacement de stockage des nouveaux contacts soit prédéfini. Pour changer l'emplacement de stockage, en mode Menu, sélectionnez **Contacts** → <**Options**> → **Paramètres** → **Enreg. nveaux contacts sur** → un emplacement de stockage.

## **Pour ajouter un nouveau contact :**

- 1. En mode Veille, saisissez le numéro de téléphone et appuyez sur <**Options**>.
- 2. Sélectionnez **Ajouter aux contacts** → un emplacement de stockage (si nécessaire).
- 3. Sélectionnez **Créer un contact**.
- 4. Sélectionnez un type de numéro (si nécessaire).
- 5. Saisissez les coordonnées du contact.
- 6. Appuyez sur la touche de confirmation ou sur <**Options**> → **Enregistrer** pour enregistrer le contact dans la mémoire.

#### **Pour rechercher un contact :**

- 1. En mode Menu, sélectionnez **Contacts**.
- 2. Saisissez les premières lettres du nom à rechercher.
- 3. Sélectionnez le nom du contact dans la liste des contacts.

## <span id="page-24-0"></span>**Fonctions de base de l'appareil photo**

## **Pour prendre des photos :**

- 1. En mode Menu, sélectionnez **Appareil photo** pour allumer l'appareil photo.
- 2. Pointez l'objectif vers le sujet et procédez aux réglages nécessaires.
- 3. Pour prendre une photo, appuyez sur la touche de confirmation. La photo est enregistrée automatiquement.

Après avoir pris une photo, appuyez sur <**Afficher**> pour la visionner.

 **Pour visionner des photos :** 

En mode Menu, sélectionnez **Mes fichiers** → **Images**  $\rightarrow$  un fichier photo.

## **Pour filmer des vidéos :**

- 1. En mode Menu, sélectionnez **Appareil photo** pour allumer l'appareil photo.
- 2. Appuyez sur [**1**] pour passer en mode Enregistrement.
- 3. Pointez l'objectif vers le sujet et procédez aux réglages nécessaires.
- <span id="page-25-0"></span>4. Appuyez sur la touche de confirmation pour commencer à enregistrer.
- 5. Appuyez sur la touche de confirmation ou sur <**Arrêter**> pour arrêter l'enregistrement. La vidéo est enregistrée automatiquement.

Après avoir enregistré des vidéos, appuyez sur <**Afficher**> pour les visionner.

### **Pour visionner des vidéos :**

En mode Menu, sélectionnez **Mes fichiers** → **Vidéos**  → un fichier vidéo.

## **Écouter de la musique**

## **Pour écouter la radio FM :**

- 1. En mode Menu, sélectionnez **Applications** → **Radio FM**.
- 2. Appuyez sur la touche de confirmation pour allumer la radio FM.
- 3. Appuyez sur <**Oui**> pour lancer la recherche automatique des stations.

La radio recherche et mémorise automatiquement les stations disponibles.

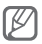

Lorsque vous utilisez la radio FM pour la première fois, l'appareil vous invite à démarrer une recherche automatique des stations.

4. Les touches suivantes permettent de contrôler la radio FM :

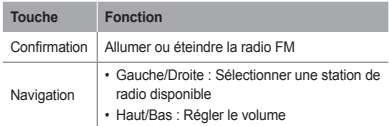

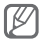

- Écouter la radio FM sans le casque peut réduire l'autonomie de la batterie.
- Lorsque le signal radio est faible, branchez un casque.

## **Pour écouter des fichiers audio :**

Commencez par transférer des fichiers dans votre téléphone ou sur une carte mémoire :

- Télécharger par le Web sans fil. ► p. [28](#page-27-1)
- Télécharger depuis un PC à l'aide du logiciel Samsung PC Studio (en option). ► p. [39](#page-38-1)
- Recevoir des fichiers via Bluetooth. ► p. [43](#page-42-1)
- Copier des fichiers sur une carte mémoire. ► p. [40](#page-39-0)

Après avoir transféré de la musique dans votre téléphone ou sur une carte mémoire :

- 1. En mode Menu, sélectionnez **Musique**.
- 2. Sélectionnez une catégorie de musique  $\rightarrow$  un fichier audio.

<span id="page-27-0"></span>3. Les touches suivantes permettent de contrôler la lecture :

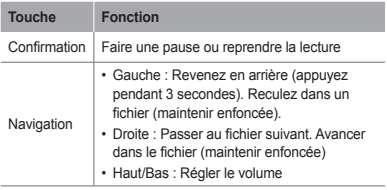

## <span id="page-27-1"></span>**Surfer sur le Web**

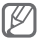

Le menu du navigateur peut s'intituler différemment en fonction de votre opérateur téléphonique.

## **Pour parcourir des pages Web :**

- 1. En mode Menu, sélectionnez **Internet** → <**Oui**> pour ouvrir la page d'accueil de votre opérateur.
- 2. Utilisez les touches suivantes pour naviguer dans les pages Web :

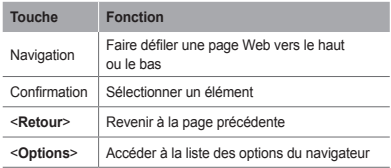

### **Pour créer des favoris de pages Web :**

- 1. En mode Menu, sélectionnez **Internet** → <**Oui**>.
- 2. Appuyez sur <**Options**> → **Favoris**.
- 3. Appuyez sur <**Ajouter**> ou <**Options**> → **Ajouter un favori**.
- 4. Saisissez le titre d'une page et son adresse Web (URL), puis appuyez sur la touche de confirmation.

#### **Pour télécharger du contenu sur le Web**

- 1. En mode Menu, sélectionnez **Téléchargements**.
- 2. Si nécessaire, faites défiler vers la gauche ou la droite pour choisir une carte SIM.
- 3. Sélectionnez un menu en fonction du type de contenu à télécharger.
- 4. Localisez une sonnerie ou une photo et téléchargez-la sur le téléphone.

## <span id="page-29-0"></span>**Utiliser les fonctions avancées**

Découvrez comment effectuer diverses opérations avancées et utiliser les fonctions complémentaires de votre téléphone portable.

## **Fonctions avancées des appels**

 **Pour afficher les appels manqués et rappeler leurs numéros :** 

Le téléphone affiche les appels manqués sur l'écran. Pour composer le numéro d'un appel manqué :

- 1. Appuyez sur <**Ouvrir**>.
- 2. Sélectionnez l'appel manqué de votre choix.
- 3. Appuyez sur  $\sum$  pour composer le numéro.

 **Pour appeler un numéro récemment composé :** 

- 1. En mode Veille, appuyez sur [ ] pour afficher la liste des derniers numéros composés.
- 2. Sélectionnez le numéro souhaité et appuyez sur [  $\sim$ ] pour le composer.

## **Pour mettre un appel en attente et le récupérer :**

Appuyez sur <**Attente**> pour mettre un appel en attente ou sur <**Récupérer**> pour récupérer un appel mis en attente.

## **Pour passer un deuxième appel :**

Si votre réseau prend en charge cette fonction, vous pouvez composer un autre numéro pendant un appel :

- 1. Appuyez sur <**Attente**> pour mettre le premier appel en attente.
- 2. Saisissez le second numéro à composer, puis appuyez sur  $\sim$ 1
- 3. Appuyez sur <**Permuter**> pour basculer d'un appel à l'autre.

## **Pour prendre un deuxième appel :**

Si votre réseau prend en charge cette fonction, vous pouvez répondre à un deuxième appel entrant :

- 1. Appuyez sur [ ] pour répondre au second appel. Le premier appel est automatiquement mis en attente.
- 2. Appuyez sur <**Permuter**> pour basculer d'un appel à l'autre.

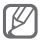

Lorsque vous utilisez une formule d'abonnement attribuée à l'une des cartes SIM, il ne vous est pas possible de reçevoir d'appels sur l'autre carte SIM.

#### **Pour passer un appel en conférence (conférence téléphonique) :**

- 1. Appelez le premier correspondant à ajouter à la conférence téléphonique.
- 2. Une fois la communication avec ce premier correspondant établie, appelez le deuxième participant.

Le premier correspondant est automatiquement mis en attente.

3. Lorsque la communication est établie avec le deuxième correspondant, appuyez sur <**Options**> → **Conférence téléphonique**.

## **Pour appeler à l'étranger :**

- 1. En mode Veille, maintenez la touche [**0**] enfoncée pour insérer le caractère +.
- 2. Saisissez le numéro de téléphone complet que vous souhaitez appeler (indicatif du pays, indicatif régional et numéro de téléphone), puis appuyez sur  $\sim$  l pour le composer.

## **Pour appeler un contact à partir du répertoire :**

- 1. En mode Menu, sélectionnez **Contacts**.
- 2. Sélectionnez le numéro souhaité et appuyez sur [  $\sim$ ] pour le composer.

## **Pour rejeter un appel :**

Pour rejeter un appel entrant, appuyez sur [ L'appelant entend alors une tonalité de ligne occupée.

Pour rejeter automatiquement les appels provenant de certains numéros, utilisez l'option de rejet automatique. Pour activer le rejet automatique et configurer la liste des numéros à rejeter :

- 1. En mode Menu, sélectionnez **Paramètres** → **Appels** → **Tous les appels** → **Rejet automatique**.
- 2. Appuyez sur <**Modifier**> pour sélectionner **ON** (si nécessaire).
- 3. Faites défiler vers le bas et appuyez sur <**Modifier**>.
- 4. Appuyez sur <**Créer**>.
- 5. Saisissez un numéro à rejeter.
- 6. Sélectionnez **Critères correspondants** → une option (si nécessaire).
- 7. Appuyez sur <**Enreg.**>.
- 8. Pour ajouter d'autres numéros, répétez les étapes 4 à 7 indiquées ci-dessus.

## <span id="page-33-0"></span>**Fonctions avancées du répertoire**

## **Pour créer votre carte de visite :**

- 1. En mode Menu, sélectionnez **Contacts**.
- 2. Appuyez sur <**Options**> → **Paramètres** → **Ma carte de visite**.
- 3. Saisissez vos coordonnées et appuyez sur la touche de confirmation.

## **Pour créer un groupe de contacts :**

- 1. En mode Menu, sélectionnez **Contacts**.
- 2. Faites défiler vers la droite pour sélectionner **Groupes**.
- 3. Appuyez sur <**Options**> → **Créer un groupe**.
- 4. Sélectionnez un emplacement de stockage (si nécessaire).
- 5. Saisissez un nom de groupe et appuyez sur la touche de confirmation.
- 6. Pour définir une sonnerie de groupe, appuyez sur <**Options**> → **Sonnerie du groupe** → la touche de confirmation.
- 7. Sélectionnez une catégorie de sonneries  $\rightarrow$  une sonnerie.
- 8. Appuyez sur <**Options**> → **Enregistrer**.

## <span id="page-34-0"></span>**Fonctions avancées de messagerie**

## **Pour créer un modèle de texte :**

- 1. En mode Menu, sélectionnez **Messages** → **Mes dossiers** → **Modèles**.
- 2. Appuyez sur <**Créer**> pour ouvrir une fenêtre de création de modèle.
- 3. Saisissez votre texte et appuyez sur la touche de confirmation pour enregistrer le modèle.

 **Pour insérer des modèles de texte dans de nouveaux messages :** 

- 1. En mode Menu, sélectionnez **Messages** → **Créer**.
- 2. Dans le champ de saisie, appuyez sur <**Options**> → **Ajouter texte** → **Modèles** → un modèle.

## **Pour utiliser Bluetooth Messenger :**

- 1. En mode Menu, sélectionnez **Communications** → **Bluetooth Messenger**.
- 2. Appuyez sur la touche de confirmation.
- 3. Appuyez sur <**Oui**> pour activer la fonction sans fil Bluetooth (si nécessaire).
- 4. Sélectionnez un appareil.
- 5. Saisissez le texte du message et appuyez sur la touche de confirmation.
- 6. Saisissez le code PIN Bluetooth du téléphone ou celui de l'autre appareil ou appuyez sur <**Oui**> pour envoyer le message.

## <span id="page-35-0"></span>**Fonctions avancées de l'appareil photo**

### **Pour capturer une série de photos :**

- 1. En mode Menu, sélectionnez **Appareil photo** pour allumer l'appareil photo.
- 2. Appuyez sur <**Options**> → **Mode de capture** → **Continu**.
- 3. Procédez aux réglages nécessaires.
- 4. Maintenez la touche de confirmation enfoncée pour prendre une série de photos.

## **Pour prendre des photos fractionnées :**

- 1. En mode Menu, sélectionnez **Appareil photo** pour allumer l'appareil photo.
- 2. Appuyez sur <**Options**> → **Mode de capture** → **Mosaïque**.
- 3. Sélectionnez une disposition d'image et appuyez sur la touche de confirmation.
- 4. Procédez aux réglages nécessaires
- 5. Appuyez sur la touche de confirmation pour prendre une photo pour chaque segment.
### **Pour prendre des photos avec des cadres décoratifs :**

- 1. En mode Menu, sélectionnez **Appareil photo** pour allumer l'appareil photo.
- 2. Appuyez sur <**Options**> → **Mode de capture** → **Cadre**.
- 3. Sélectionnez un cadre et appuyez sur la touche de confirmation.
- 4. Procédez aux réglages nécessaires.
- 5. Pour prendre une photo avec ce cadre, appuyez sur la touche de confirmation.

#### **Pour accéder aux options de l'appareil photo :**

Avant de prendre une photo, sélectionnez <**Options**> pour accéder aux options suivantes :

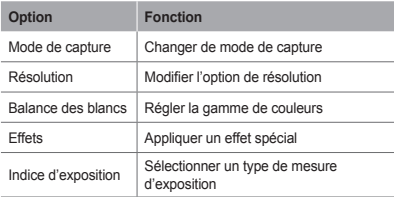

Avant de filmer une vidéo, appuyez sur <**Options**> pour accéder aux options suivantes :

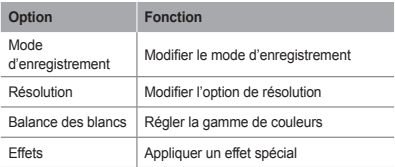

### **Pour personnaliser les réglages de l'appareil photo :**

Avant de prendre une photo, appuyez sur <**Options**> → **Paramètres** pour accéder aux paramètres suivants :

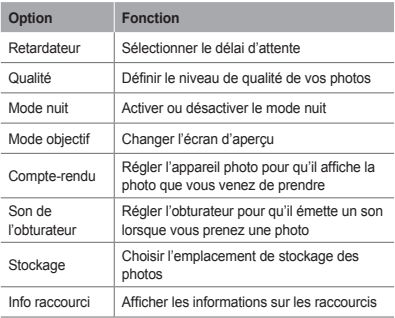

Avant de filmer une vidéo, appuyez sur <**Options**> → **Paramètres** pour accéder aux paramètres suivants :

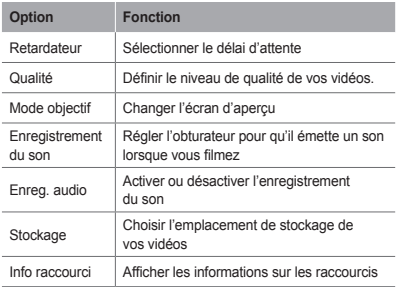

# **Fonctions avancées de la lecture audio**

 **Pour copier des fichiers audio via Samsung PC Studio :** 

- 1. En mode Menu, appuyez sur **Paramètres** → **Connexions PC** → **Samsung PC Studio** ou **Stockage de masse**.
- 2. Branchez un câble de liaison (en option) sur le connecteur à fonctions multiples de votre téléphone et reliez-le à un PC.

3. Lancez Samsung PC Studio et copiez des fichiers depuis l'ordinateur vers le téléphone.

Pour plus d'informations, consultez l'aide de Samsung PC Studio.

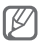

Vous devez disposer de Windows XP Service Pack 2 pour transférer des données d'un PC vers votre téléphone.

# **Pour copier des fichiers audio sur une carte mémoire :**

- 1. Insérez une carte mémoire.
- 2. En mode Menu, sélectionnez **Paramètres** → **Connexions PC** → **Stockage de masse**.
- 3. Branchez un câble de liaison (en option) sur le connecteur à fonctions multiples de votre téléphone et reliez-le à un PC.

Une fois la connexion établie, une fenêtre s'ouvre sur l'écran du PC.

- 4. Ouvrez un dossier pour afficher ses fichiers.
- 5. Copiez les fichiers du PC vers la carte mémoire.

### **Pour créer une liste de lecture :**

- 1. En mode Menu, sélectionnez **Musique**.
- 2. Appuyez sur <**Options**> → **Créer une liste de lecture**.
- 3. Saisissez le nom de la liste de lecture et appuyez sur la touche de confirmation.
- 4. Sélectionnez la nouvelle liste de lecture.
- 5. Appuyez sur <**Ajouter**> → **Pistes**.
- 6. Sélectionnez les fichiers à ajouter et appuyez sur <**Ajouter**>.

 **Pour personnaliser les réglages du lecteur MP3 :** 

- 1. En mode Menu, sélectionnez **Musique**.
- 2. Appuyez sur <**Options**> → **Paramètres**.
- 3. Modifiez les paramètres du lecteur MP3 selon vos préférences.
- 4. Appuyez sur <**Enreg.**>.

#### **Pour enregistrer des chansons de la radio FM :**

- 1. En mode Menu, sélectionnez **Applications** → **Radio FM**.
- 2. Appuyez sur la touche de confirmation pour allumer la radio FM.
- 3. Sélectionnez la station de radio désirée.
- 4. Appuyez sur <**Options**> → **Enregistrer** pour commencer à enregistrer.
- 5. Lorsque vous avez terminé, appuyez sur <**Arrêter**>.

# **Pour définir votre liste de stations favorites :**

- 1. En mode Menu, sélectionnez **Applications** → **Radio FM**.
- 2. Sélectionnez une station de radio à ajouter à la liste des stations favorites.
- 3. Appuyez sur <**Options**> → **Ajouter à** → **Favoris**.
- 4. Sélectionnez un emplacement vide que vous souhaitez définir.

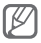

Pour accéder à vos stations favorites, appuyez sur le numéro de l'emplacement sur le clavier à partir de l'écran de la radio FM.

# **Utiliser des outils et applications**

Découvrez comment utiliser les outils et les applications supplémentaires de votre téléphone portable.

# **Utiliser la fonction sans fil Bluetooth**

 **Pour activer la fonction sans fil Bluetooth :** 

- 1. En mode Menu, sélectionnez **Applications** → **Bluetooth**.
- 2. Appuyez sur <**Options**> → **Paramètres**.
- 3. Appuyez sur <**Modifier**> pour sélectionner **ON** (si nécessaire).
- 4. Pour permettre aux autres appareils de détecter votre téléphone, faites défiler vers le bas jusqu'à **Visibilité du téléphone** et appuyez sur <**Modifier**> → **Toujours activé** (si nécessaire).

### **Pour rechercher d'autres appareils Bluetooth et s'y connecter :**

- 1. En mode Menu, sélectionnez **Applications** → **Bluetooth**.
- 2. Appuyez sur la touche de confirmation.
- 3. Sélectionnez un appareil.

4. Saisissez le code PIN Bluetooth de l'appareil ou celui de l'autre appareil, le cas échéant, puis appuyez sur <**OK**>.

Lorsque l'utilisateur de l'autre appareil saisit le même code ou accepte la connexion, l'association des deux appareils est effective.

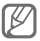

En fonction de l'appareil, il est possible que la saisie d'un code PIN ne soit pas nécessaire.

#### **Pour envoyer des données par la fonction sans fil Bluetooth :**

- 1. Sélectionnez le fichier ou l'élément à envoyer à partir d'une application du téléphone.
- 2. Appuyez sur <**Options**> → **Envoyer via** ou sur **Envoyer la carte de visite via** → **Bluetooth**.

 **Pour recevoir des données par la fonction sans fil Bluetooth :** 

- 1. Saisissez le code PIN pour la fonction sans fil Bluetooth et appuyez sur <**OK**> (si nécessaire).
- 2. Appuyez sur <**Oui**> pour confirmer que vous autorisez la réception de données provenant d'un autre appareil (si nécessaire).

# **Activer et envoyer un message SOS**

En cas d'urgence, vous pouvez envoyer un SOS à votre famille ou à vos amis pour réclamer de l'aide.

# **Pour activer le message SOS :**

- 1. En mode Menu, sélectionnez **Messages** → **Paramètres** → **Messages SOS** → **Options d'envoi**.
- 2. Appuyez sur <**Modifier**> pour sélectionner **ON**.
- 3. Faites défiler l'écran vers le bas et appuyez sur la touche de confirmation pour ouvrir la liste des destinataires.
- 4. Appuyez sur <**Rech.**> pour ouvrir la liste des contacts.
- 5. Sélectionnez un contact.
- 6. Sélectionnez un numéro (si nécessaire).
- 7. Appuyez sur la touche de confirmation pour enregistrer les destinataires.
- 8. Faites défiler l'écran vers le bas et définissez le nombre de répétitions du message SOS.
- 9. Appuyez sur <**Retour**> → <**Oui**>.

# **Pour envoyer un message SOS :**

1. Lorsque les touches sont verrouillées, appuyez à quatre reprises sur [ ] pour envoyer un message SOS aux numéros de téléphone prédéfinis.

Le téléphone passe en mode SOS et envoie le message SOS prédéfini.

2. Pour quitter le mode SOS, appuyez sur  $\sim$ 1.

# **Appels simulés**

Vous pouvez simuler de faux appels entrants lorsque vous souhaitez quitter une réunion ou mettre fin à une conversation non souhaitée.

- En mode Veille, maintenez la touche de navigation enfoncée.
- Appuyez quatre fois vers le bas sur la touche de navigation lorsque les touches sont verrouillées.

# **Enregistrer et lire des mémos vocaux**

 **Pour enregistrer un mémo vocal :** 

- 1. En mode Menu, sélectionnez **Applications** → **Mémo vocal**.
- 2. Appuyez sur la touche de confirmation pour commencer à enregistrer.
- 3. Parlez dans le microphone pour enregistrer votre mémo.
- 4. Lorsque vous avez terminé, appuyez sur <**Arrêter**>.

### **Pour écouter un mémo vocal :**

- 1. Dans l'écran du mémo vocal, appuyez sur <**Options**> → **Ouvrir Mes mémos vocaux**.
- 2. Sélectionnez un fichier.

# **Modifier des images**

- 1. En mode Menu, sélectionnez **Applications** → **Editeur d'images**.
- 2. Sélectionnez l'image à modifier.
- 3. Appuyez sur la touche de confirmation.
- 4. Sélectionnez un outil de modification et appuyez sur la touche de confirmation.
- 5. Sélectionnez une option ou définissez la zone souhaitée, puis appuyez sur <**Appl.**>. Pour redimensionner l'image, passez à l'étape 7.
- 6. Appuyez sur <**Options**> → **Enregistrer sous**.
- 7. Saisissez un nouveau nom de fichier pour l'image et appuyez sur la touche de confirmation.

# **Charger des photos et des vidéos sur le Web**

Envoyez vos photos et vos vidéos sur des blogs et des sites de partage.

- 1. En mode Menu, sélectionnez **Communications** → **Communautés**.
- 2. Sélectionnez un site Web, puis **Oui**.
- 3. Saisissez votre nom d'utilisateur et votre mot de passe, puis **Ouvrir une session**.
- 4. Partagez des photos, vidéos ou des messages avec vos amis ou votre famille.

# **Jeux et applications Java**

- 1. En mode Menu, sélectionnez **Applications** → **Jeux et autres**.
- 2. Sélectionnez un jeu ou une application dans la liste et suivez les instructions qui s'affichent à l'écran.

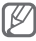

- Selon le logiciel du téléphone, il est possible que le téléchargement de jeux ou d'applications Java ne soit pas pris en charge.
- La disponibilité de ces jeux dépend de votre zone géographique et de votre opérateur. Les commandes et les options des jeux peuvent varier.

# **Créer une horloge mondiale**

- 1. En mode Menu, sélectionnez **Organiseur** → **Horloge mondiale**.
- 2. Appuyez sur <**Ajouter**>.
- 3. Faites défiler l'écran vers la gauche ou la droite pour sélectionner un fuseau horaire et appuyez sur <**Ajouter**>.
- 4. Pour ajouter d'autres horloges mondiales, répétez les étapes 2 à 3 ci-dessus.

# **Définir et utiliser les alarmes**

Découvrez comment définir et contrôler des alarmes pour des événements importants.

 **Pour définir une nouvelle alarme :** 

- 1. En mode Menu, sélectionnez **Organiseur** → **Alarmes**.
- 2. Appuyez sur <**Créer**>.
- 3. Définissez les détails de l'alarme.
- 4. Appuyez sur <**Enreg.**> ou sur la touche de confirmation.

 **Pour arrêter une alarme :** 

Lorsque l'alarme sonne.

- Appuyez sur <**Conf.**> ou sur la touche de confirmation pour arrêter l'alarme.
- Appuyez sur <**Répéter**> pour interrompre l'alarme jusqu'à son prochain déclenchement.

 **Pour désactiver une alarme :** 

- 1. En mode Menu, sélectionnez **Organiseur** → **Alarmes**.
- 2. Sélectionnez l'alarme à désactiver.
- 3. Appuyez sur <**Options**> → **Désactiver l'alarme**.

# **Utiliser la calculatrice**

- 1. En mode Menu, sélectionnez **Organiseur** → **Calculatrice**.
- 2. Utilisez les touches de la calculatrice affichées à l'écran pour réaliser des opérations arithmétiques de base.

# **Convertir des devises ou des mesures**

- 1. En mode Menu, sélectionnez **Organiseur** → **Convertisseur** → un type de conversion.
- 2. Saisissez les devises ou les mesures et les unités dans les champs correspondants.

# **Définir un compte à rebours**

- 1. En mode Menu, sélectionnez **Applications** → **Minuteur**.
- 2. Saisissez la durée du compte à rebours et appuyez sur <**Début**>.
- 3. Appuyez sur [  $\text{ }$  | → <**Oui**> pour faire fonctionner le minuteur en arrière plan (si nécessaire).
- 4. Lorsque le minuteur arrive à zéro, appuyez sur une touche pour arrêter l'alerte.

# **Utiliser le chronomètre**

- 1. En mode Menu, sélectionnez **Applications** → **Chronomètre**.
- 2. Faites défiler vers la gauche ou la droite pour sélectionner **Tour** ou **Isoler**. Faites défiler l'écran vers **Isoler** pour enregistrer des temps intermédiaires ou sur **Tour** pour afficher les intervalles entre les temps intermédiaires.
- 3. Appuyez sur <**Début**> pour commencer à chronométrer.
- 4. Appuyez sur la touche de confirmation pour enregistrer des temps.
- 5. Lorsque vous avez terminé, appuyez sur <**Arrêter**>.
- 6. Appuyez sur <**Réinit.**> pour effacer les temps enregistrés.

# **Créer des tâches**

- 1. En mode Menu, sélectionnez **Organiseur** → **Tâche**.
- 2. Appuyez sur <**Créer**>.
- 3. Saisissez les détails de la tâche.
- 4. Appuyez sur <**Enreg.**> ou sur la touche de confirmation.

# **Créer un mémo texte**

- 1. En mode Menu, sélectionnez **Organiseur** → **Mémo**.
- 2. Appuyez sur <**Créer**>.
- 3. Saisissez le texte du mémo et appuyez sur la touche de confirmation.

# **Gérer votre calendrier**

### **Pour modifier l'affichage du calendrier :**

- 1. En mode Menu, sélectionnez **Organiseur** → **Calendrier**.
- 2. Appuyez sur <**Options**> → **Vue Semaine** ou **Vue Mois**.

# **Pour créer un événement :**

- 1. En mode Menu, sélectionnez **Organiseur** → **Calendrier**.
- 2. Appuyez sur <**Options**> → **Créer** → un type d'événement.
- 3. Saisissez les détails de l'événement.
- 4. Appuyez sur <**Enreg.**> ou sur la touche de confirmation.

# **Pour afficher les événements :**

- 1. En mode Menu, sélectionnez **Organiseur** → **Calendrier**.
- 2. Sélectionnez une date dans le calendrier.
- 3. Sélectionnez un événement pour afficher ses détails.

# **Activer la lampe torche**

La lampe vous permet de voir dans des lieux sombres en illuminant au maximum le flash. Pour activer la lampe, maintenez la touche [  $\equiv$  ] enfoncée. Pour désactiver la lampe, appuyez sur  $\left[\frac{1}{2}\right]$ .

# **Sauvegarder vos données**

Utilisez le gestionnaire de sauvegarde pour sauvegarder les données telles que les messages, les contacts et les tâches dans votre carte mémoire ou dans **Mes fichiers**. Vous pouvez les sauvegarder dans votre téléphone, si nécessaire.

# **Pour sauvegarder vos données :**

- 1. En mode Menu, sélectionnez **Paramètres** → **Gestionnaire de sauvegarde**.
- 2. Sélectionnez **Sauvegarde**.
- 3. Sélectionnez une catégorie et des éléments à sauvegarder.
- 4. Appuyez sur <**Sauveg.**>, ou sur <**Options**> → **Sauvegarde**.

### **Pour restaurer vos données :**

- 1. En mode Menu, sélectionnez **Paramètres** → **Gestionnaire de sauvegarde**.
- 2. Sélectionnez **Restaurer**
- 3. Sélectionnez un emplacement de stockage (si nécessaire).
- 4. Sélectionnez une catégorie et des éléments à restaurer.
- 5. Appuyez sur <**Restaur.**> et sélectionnez une option.

Les données seront enregistrées dans les applications correspondantes.

# **Dépannage**

**Lorsque vous allumez votre téléphone ou que vous l'utilisez, celui-ci vous invite à saisir l'un des codes suivants :**

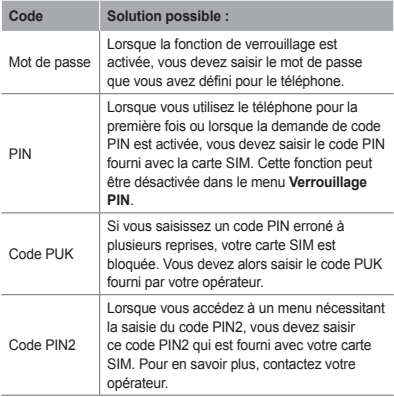

#### **Votre téléphone affiche « Réseau introuvable » ou « Erreur réseau »**

- Vous êtes peut-être dans une zone de mauvaise réception. Déplacez-vous et réessayez.
- Certaines options ne sont pas accessibles sans abonnement. Contactez votre opérateur pour obtenir des informations complémentaires.

#### **Les appels sont interrompus inopinément**

Vous êtes peut-être dans une zone de mauvaise réception. Déplacez-vous et réessayez.

#### **Les appels sortants n'aboutissent pas.**

- Assurez-vous d'avoir appuyé sur la touche d'appel.
- Assurez-vous d'être connecté(e) au réseau cellulaire approprié.
- Vérifiez que vous n'avez pas activé la fonction d'interdiction d'appels pour ce numéro de téléphone.

#### **Les appels entrants n'aboutissent pas**

- Vérifiez que votre téléphone est allumé.
- Assurez-vous d'être connecté(e) au réseau cellulaire approprié.
- Vérifiez que vous n'avez pas activé la fonction d'interdiction d'appels pour ce numéro de téléphone entrant.

#### **Vos interlocuteurs ne parviennent pas à vous entendre lors de l'appel.**

- Vérifiez que le microphone intégré n'est pas recouvert.
- Le microphone doit être placé suffisamment près de votre bouche.
- Si vous utilisez un kit mains libres ou un casque, vérifiez qu'il est correctement branché.

#### **La qualité d'écoute est mauvaise.**

- Assurez-vous que rien n'entrave l'antenne intégrée du téléphone.
- Vous êtes peut-être dans une zone de mauvaise réception. Déplacez-vous et réessayez.

#### **Les appels vers des contacts enregistrés n'aboutissent pas.**

- Vérifiez que le bon numéro a été enregistré dans la liste de contacts.
- Au besoin, saisissez et enregistrez le numéro à nouveau.
- Vérifiez que vous n'avez pas activé la fonction d'interdiction d'appels pour ce numéro de téléphone.

#### **Le téléphone émet des bips et l'icône de la batterie clignote**

Le niveau de charge de la batterie est faible. Rechargez la batterie ou remplacez-la pour continuer à utiliser le téléphone.

#### **La batterie ne se recharge pas correctement ou le téléphone s'éteint tout seul**

- Les fiches de la batterie sont peut-être sales. Nettoyez les fiches dorées à l'aide d'un chiffon doux et propre, puis réessayez de recharger la batterie.
- Si la batterie ne se recharge plus complètement, remplacez-la par une neuve et recyclez l'ancienne conformément à la législation en vigueur dans votre pays.

#### **Votre téléphone est chaud au toucher**

Lorsque vous utilisez des applications qui demandent plus d'énergie, ou sur une période prolongée, votre téléphone peut sembler chaud au toucher. Ce phénomène est normal et n'affecte pas la durée de vie ou les performances du téléphone.

### **Des messages d'erreur apparaissent au démarrage de l'appareil photo**

Pour utiliser l'appareil photo, votre téléphone Samsung doit avoir suffisamment de mémoire disponible et sa batterie doit être suffisamment chargée. Si vous recevez des messages d'erreur lors de l'ouverture de l'appareil photo, tentez les manipulations suivantes :

- Rechargez la batterie ou remplacez-la par une autre entièrement chargée.
- Libérez de la mémoire en transférant des fichiers vers un PC ou en les supprimant de votre téléphone.
- Redémarrez le téléphone. Si les problèmes de l'appareil photo persistent après avoir tenté ces manipulations, contactez votre centre de service après-vente Samsung.

#### **Des messages d'erreur apparaissent à l'ouverture de fichiers audio**

Il est possible que certains fichiers musicaux ne fonctionnent pas sur votre téléphone portable Samsung pour diverses raisons. Si vous recevez des messages d'erreur à l'ouverture de fichiers audio, tentez les manipulations suivantes :

• Libérez de la mémoire en transférant des fichiers vers un PC ou en les supprimant de votre téléphone.

- Assurez-vous que le fichier audio n'est pas protégé par des droits DRM (Gestion des droits d'auteur). Si c'est le cas, vous devez posséder une licence ou une clé appropriée pour écouter le fichier audio.
- Vérifiez que votre téléphone est compatible avec le type de fichier.

#### **Vous ne parvenez pas à localiser un autre appareil Bluetooth.**

- Vérifiez que la fonction sans fil Bluetooth est activée sur votre téléphone.
- Au besoin, vérifiez que la fonction Bluetooth est également activée sur l'autre appareil.
- Vérifiez que votre téléphone ainsi que l'autre appareil Bluetooth se situent bien dans le rayon d'action **Bluetooth**

Si le problème persiste après ces manipulations, contactez votre Centre de service après-vente Samsung.

### **La connexion de l'appareil à un PC ne fonctionne pas**

- Assurez-vous que le câble de liaison que vous utilisez est compatible avec votre téléphone.
- Vérifiez que les pilotes nécessaires sont bien installés sur votre PC et mis à jour.

# **Informations relatives à la sécurité et à l'utilisation**

**Veuillez suivre les directives relatives à la sécurité et l'utilisation pour garantir une utilisation en toute sécurité de votre téléphone.**

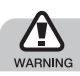

**Mises en garde**

**Ne laissez pas le téléphone à la portée des enfants en bas âge et des animaux domestiques**

Conservez le téléphone, ses pièces détachées et ses accessoires hors de portée des enfants en bas âge et des animaux. L'ingestion de petites pièces peut provoquer un étouffement ou des blessures graves.

#### **Protégez votre audition**

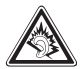

Une exposition excessive de votre oreille à un volume élevé peut endommager votre audition. Diminuez toujours le volume avant de connecter des écouteurs à une source audio et réglez le volume minimum nécessaire vous permettant d'entendre votre conversation ou la musique.

### **Installez le téléphone et ses accessoires avec précaution**

Veillez à la bonne fixation de votre téléphone portable et de ses accessoires dans votre véhicule. Évitez de poser votre téléphone ou l'un de ses accessoires à proximité de la zone d'ouverture des airbags. Si l'équipement téléphonique n'est pas installé correctement, le déclenchement de l'airbag pourrait provoquer des blessures graves.

### **Utilisez les batteries et les chargeurs avec bon sens et éliminez-les selon la réglementation en vigueur**

- Utilisez uniquement des batteries homologuées par Samsung et des chargeurs spécifiquement conçus pour votre téléphone. L'utilisation de batteries et de chargeurs non compatibles peut provoquer des blessures graves ou endommager votre téléphone.
- Ne jetez jamais les batteries ou le téléphone au feu. Suivez la réglementation en vigueur concernant l'élimination des batteries et des téléphones usagés.
- Ne posez jamais les batteries ou le téléphone dans ou sur un appareil chauffant, tel qu'un four à micro-ondes, une cuisinière ou un radiateur. En cas de surchauffe, les batteries risquent d'exploser.
- N'écrasez et ne percez jamais la batterie. Évitez d'exposer la batterie à une pression externe élevée qui risquerait d'entraîner un court-circuit interne et une surchauffe.

### **Évitez les interférences avec les stimulateurs cardiaques**

Conformément aux directives des fabricants et du Wireless Technology Research, programme américain de recherche sur les technologies de téléphonie mobile, maintenez une distance minimale de 15 cm (6 pouces) entre votre téléphone et le stimulateur cardiaque pour éviter toute interférence. Il est fortement conseillé, lors d'un appel, de positionner le téléphone sur le côté opposé à l'implant. Si vous pensez que votre téléphone vient perturber le fonctionnement d'un stimulateur cardiaque ou d'un appareil médical, éteignez-le immédiatement et contactez le fabricant du stimulateur ou de l'appareil médical.

### **Éteignez le téléphone dans les zones potentiellement explosives**

N'utilisez pas votre téléphone dans une station service ou à proximité de produits combustibles ou chimiques. Éteignez le téléphone dans les lieux où son utilisation est interdite. Votre téléphone peut provoquer une explosion ou un incendie dans ou près des lieux de stockage ou de transfert de produits chimiques ou combustibles ou dans les zones de dynamitage. Ne transportez et ne stockez jamais de liquides inflammables, de gaz ou de matériaux explosifs dans le même habitacle que le téléphone, ses composants ou ses accessoires.

### **Réduisez les risques de lésions engendrées par des gestes répétitifs**

Lorsque vous envoyez des messages ou jouez à des jeux, tenez votre téléphone d'une main détendue. Appuyez légèrement sur les touches, utilisez les fonctions spéciales destinées à réduire le nombre de touches sur lesquelles vous devez appuyer (par exemple, les modèles et la saisie intuitive) et pensez à faire des pauses fréquentes.

### **N'utilisez pas le téléphone si son écran est brisé ou fissuré**

Le verre ou l'acrylique brisé risque de vous blesser à la main ou au visage. Faites remplacer l'écran auprès d'un centre de service après-vente Samsung. La garantie du fabricant ne couvre pas les dommages résultant d'une utilisation non conforme.

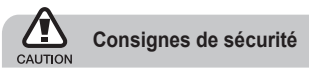

### **N'utilisez pas votre téléphone en conduisant**

La conduite nécessite une attention totale et permanente afin de réduire au maximum le risque d'accident. L'utilisation d'un appareil mobile est source de distraction, ce qui peut conduire à un accident. Vous devez respecter la législation et les réglementations locales en vigueur relatives aux restrictions d'utilisation des appareils sans fil au volant.

#### **Observez toutes les mises en garde et les consignes de sécurité**

Respectez la réglementation interdisant l'utilisation des téléphones portables dans certains lieux.

#### **Utilisez uniquement des accessoires homologués par Samsung**

L'utilisation d'accessoires non compatibles peut endommager le téléphone ou provoquer des blessures.

# **Éteignez votre téléphone à proximité de tout appareil médical**

Votre téléphone peut provoquer des interférences avec les équipements médicaux utilisés dans les hôpitaux et les centres de soin. Observez la réglementation en vigueur ainsi que les consignes et mises en garde affichées par le personnel médical.

### **Éteignez le téléphone ou désactivez les fonctions radio lorsque vous voyagez en avion**

Les téléphones portables peuvent engendrer des interférences avec les équipements aéronautiques. Conformez-vous aux réglementations en vigueur et éteignez votre téléphone ou passez en mode hors-ligne qui vous permettra de désactiver les fonctions radio (GSM + Bluetooth) de votre téléphone.

#### **Protégez les batteries et les chargeurs**

- Évitez d'exposer les batteries à des températures extrêmes (inférieures à 0° C ou supérieures à 45° C).
- Des températures extrêmes peuvent entraîner une déformation du téléphone et réduire la capacité de chargement de vos piles et la durée de vie de votre téléphone.
- Évitez tout contact entre les batteries et des objets métalliques, cela risquerait de provoquer un courtcircuit entre les bornes + et - et endommager les batteries de manière temporaire ou permanente.
- N'utilisez jamais de batterie ou de chargeur endommagé(e).

#### **Manipulez votre téléphone avec soin**

- Ne démontez pas votre téléphone, vous pourriez vous exposer à une décharge électrique.
- Évitez tout contact avec des liquides qui risqueraient d'endommager sérieusement votre téléphone. Si tel est le cas. l'étiquette signalant une infiltration d'eau à l'intérieur du téléphone change de couleur. N'utilisez pas le téléphone avec les mains mouillées. L'eau peut endommager votre téléphone et entraîner l'annulation de la garantie du fabricant.
- Ne stockez pas votre téléphone dans un endroit poussiéreux ou sale. Ses composants mobiles risquent de se détériorer.
- Votre téléphone est un appareil électronique complexe. Protégez-le de tout choc afin d'éviter de graves dégâts.
- Peindre le téléphone risque de bloquer ses pièces mobiles et de perturber son fonctionnement.
- Evitez d'utiliser le flash photo du téléphone ou le témoin lumineux trop près des yeux des enfants ou des animaux.
- Les appareils générant un champ magnétique peuvent perturber le fonctionnement de votre téléphone. N'utilisez pas d'étui ni d'accessoires dotés de fermetures aimantées et évitez toute exposition prolongée de votre téléphone à des champs magnétiques.

# **Évitez les interférences avec d'autres appareils électroniques**

Les signaux de radiofréquence émis par votre téléphone peuvent perturber le fonctionnement des systèmes électroniques mal installés ou insuffisamment protégés, notamment les stimulateurs cardiaques, les prothèses auditives, les équipements médicaux, électroniques domestiques et automobiles. Contactez les fabricants de ces appareils électroniques pour résoudre les éventuels problèmes d'interférences.

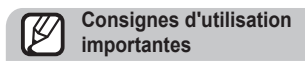

# **Utilisez votre téléphone normalement**

Évitez tout contact avec l'antenne interne de votre téléphone.

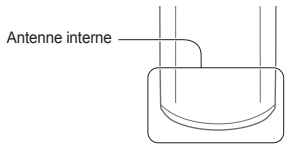

# **Toute réparation doit être réalisée par un technicien agréé**

Un technicien non agréé pourrait endommager votre téléphone ce qui entraînerait, de ce fait, l'annulation de la garantie.

#### **Préservez la durée de vie des batteries et du chargeur**

- Ne laissez pas la batterie en charge pendant plus d'une semaine, car une surcharge risque de raccourcir sa durée de vie.
- Lorsqu'elle n'est pas utilisée pendant une période prolongée, une batterie pleine se décharge progressivement.
- Lorsque le chargeur n'est pas utilisé, ne le laissez pas branché à une prise de courant.
- Utilisez la batterie pour votre téléphone uniquement.

#### **Manipulez les cartes SIM et les cartes mémoire avec précaution**

- Ne retirez pas une carte lorsque le téléphone est en cours d'enregistrement ou de lecture, car vous risqueriez de perdre des données et/ou d'endommager la carte ou le téléphone.
- Protégez les cartes contre les chocs violents, les décharges électrostatiques et les nuisances électriques émanant d'autres appareils.
- Ne touchez pas la puce avec vos doigts ou avec des objets métalliques. Si la carte est sale, nettoyez-la avec un chiffon doux.

#### **Garantir l'accès aux services d'urgence**

Dans certains lieux et dans certaines circonstances, il peut être impossible de joindre les numéros d'urgence avec votre téléphone. Avant de vous rendre dans des régions isolées ou non couvertes, prévoyez un autre moyen pour contacter les services d'urgence.

### **Informations sur la certification DAS**

Votre téléphone a été conçu pour ne pas dépasser les limites d'exposition aux radiofréquences (RF) recommandées par le Conseil de l'Union européenne. Ces normes empêchent la vente d'appareils mobiles qui dépassent le niveau d'exposition maximal (également connu sous le nom de DAS ou Débit d'absorption spécifique) de 2,0 watts par kilogramme.

Au cours des essais, la valeur DAS maximale enregistrée pour ce modèle était de 0,727 watt par kilogramme. Au cours d'une utilisation normale, la valeur DAS réelle sera généralement beaucoup plus faible, car le téléphone n'émet que l'énergie RF nécessaire à la transmission du signal vers la station de base la plus proche.

Le téléphone minimise ainsi votre exposition globale à l'énergie RF en émettant automatiquement à des niveaux plus faibles dès que cela est possible.

Cependant, par mesure de précaution, quelques dispositions simples peuvent contribuer à diminuer le niveau d'exposition aux radiofréquences. Ainsi, afin de réduire au maximum la puissance d'émission de votre téléphone, veillez à l'utiliser dans des conditions de réception optimales, l'indicateur de puissance du signal affiché à l'écran comportant alors un nombre suffisant de barres. En général, plus vous êtes proche d'un relais, moins la puissance utilisée par le téléphone est élevée. Par ailleurs, il est également recommandé d'utiliser autant que possible un kit piéton. Cependant, on veillera dans ce cas à éloigner le téléphone du ventre des femmes enceintes et du bas ventre des enfants et des adolescents.

La Déclaration de conformité de ce mode d'emploi atteste de la conformité de votre téléphone avec la directive européenne R&TTE sur les équipements terminaux de télécommunications et les équipements radio. Pour plus d'informations sur le DAS et les normes européennes correspondantes, consultez le site Web de Samsung mobile.

#### **Les bons gestes de mise au rebut de ce produit**

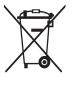

(Déchets d'équipements électriques et électroniques)

(Applicable dans les pays de l'Union Européenne et dans d'autres pays européens pratiquant le tri sélectif)

Ce symbole sur le produit, ses accessoires ou sa documentation indique que ni le produit, ni ses accessoires électroniques usagés (chargeur, casque audio, câble USB, etc.) ne peuvent être jetés avec les autres déchets ménagers. La mise au rebut incontrôlée des déchets présentant des risques environnementaux et de santé publique, veuillez séparer vos produits et accessoires usagés des autres déchets. Vous favoriserez ainsi le recyclage de la matière qui les compose dans le cadre d'un développement durable.

Les particuliers sont invités à contacter le magasin leur ayant vendu le produit ou à se renseigner auprès des autorités locales pour connaître les procédures et les points de collecte de ces produits en vue de leur recyclage. Les entreprises et professionnels sont invités à contacter leurs fournisseurs et à consulter les conditions de leur contrat de vente. Ce produit et ses accessoires ne peuvent être jetés avec les autres déchets professionnels et commerciaux.

### **Elimination des batteries de ce produit**

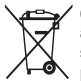

(Applicable aux pays de l'Union européenne et aux autres pays européens dans lesquels des systèmes de collecte sélective sont mis en place)

Le symbole sur la batterie, le manuel ou l'emballage indique que les batteries de ce produit ne doivent pas être éliminées en fin de vie avec les autres déchets ménagers. L'indication éventuelle des symboles chimiques Hg, Cd ou Pb signifie que la batterie contient des quantités de mercure, de cadmium ou de plomb supérieures aux niveaux de référence stipulés dans la directive CE 2006/66. Si les batteries ne sont pas correctement éliminées, ces substances peuvent porter préjudice à la santé humaine ou à l'environnement.

Afin de protéger les ressources naturelles et d'encourager la réutilisation du matériel, veillez à séparer les batteries des autres types de déchets et à les recycler via votre système local de collecte gratuite des batteries.

### **Limitation de responsabilité**

L'ensemble des contenus et services accessibles par l'intermédiaire de cet appareil appartiennent à des tiers et sont protégés par les lois sur le droit d'auteur, les brevets, les marques et/ou d'autres lois sur la propriété intellectuelle. Ces contenus et services sont fournis uniquement pour votre usage personnel et non pour une utilisation commerciale. Vous ne pouvez pas utiliser ces contenus ou services d'une manière qui n'a pas été autorisée par le propriétaire des contenus ou le fournisseur des services. Sans que cela ne limite ce qui précède, sauf autorisation expresse du propriétaire de contenus ou du fournisseur de services concerné, il vous est interdit de modifier, de copier, de republier, de transférer, de diffuser,

de transmettre, de traduire, de vendre, d'exploiter ou de distribuer d'une quelconque manière et sur quelque support que ce soit des contenus ou des services affichés par l'intermédiaire de cet appareil, ou d'en créer des dérivés. LES CONTENUS ET SERVICES DE TIERS SONT FOURNIS " EN L'ÉTAT ". DANS TOUTE LA MESURE PERMISE PAR LA LOI LOCALE, SAMSUNG NE GARANTIT PAS LES CONTENUS OU LES SERVICES AINSI FOURNIS, EXPRESSÉMENT OU IMPLICITEMENT À QUELQUE FIN QUE CE SOIT. SAMSUNG EXCLUT EXPRESSÉMENT TOUTE GARANTIE IMPLICITE, V COMPRIS, SANS QUE CELA SOIT LIMITATIE LES GARANTIES DE QUALITÉ MARCHANDE ET D'ADÉQUATION À UN USAGE PARTICULIER. SAMSUNG NE GARANTIT PAS L'EXACTITUDE, LA VALIDITÉ, L'ACTUALITÉ, LA LÉGALITÉ OU L'EXHAUSTIVITÉ DES CONTENUS OU DES SERVICES FOURNIS PAR L'INTERMÉDIAIRE DE CET APPAREIL, ET SAMSUNG NE SERA RESPONSABLE EN AUCUN CAS, Y COMPRIS EN CAS DE NÉGLIGENCE, QUE CE SOIT AU TITRE DE LA RESPONSABILITÉ CONTRACTUELLE OU DÉLICTUELLE, DES DOMMAGES DIRECTS, INDIRECTS, ACCESSOIRES, SPÉCIAUX OU CONSÉCUTIFS, DES HONORAIRES D'AVOCAT, DES FRAIS OU DE TOUT AUTRE DOMMAGE DÉCOULANT DE L'UTILISATION DE TOUT CONTENU OU SERVICE PAR VOUS-MÊME OU PAR UN TIERS (OU DE TOUTE INFORMATION FIGURANT DANS LEDIT CONTENU OU SERVICE), MÊME SI SAMSUNG A ÉTÉ INFORMÉ DE L'ÉVENTUALITÉ DE TELS DOMMAGES. DANS LA MESURE OÙ CERTAINS PAYS N'AUTORISENT PAS L'EXCLUSION DES GARANTIES IMPLICITES OU LA LIMITATION DES DROITS LÉGAUX DU CONSOMMATEUR, IL EST POSSIBLE QUE CES

EXCLUSIONS ET LIMITATIONS NE VOLIS SOIENT PAS APPLICABLES.

Les services tiers peuvent être suspendus ou interrompus à tout moment, et Samsung ne garantit pas qu'un contenu ou un service restera disponible pendant une certaine période. Les contenus et les services sont transmis par des tiers au moyen de réseaux et d'équipements de transmission qui échappent au contrôle de Samsung. Sans que cela ne limite le caractère général du présent avis Samsung décline expressément toute responsabilité en cas d'interruption ou de suspension de tout contenu ou service fourni par l'intermédiaire de cet appareil.

Samsung n'est pas responsable du service client lié aux contenus et aux services. Toute question ou demande de service portant sur les contenus ou les services doit être adressée directement aux fournisseurs de contenus et de services concernés.
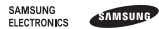

# **Déclaration de conformité (R&TTE)**

### **Nous, Samsung Electronics**

déclarons sous notre seule responsabilité que le produit

## Téléphone mobile GSM : GT-E2152

en relation avec cette déclaration est en conformité avec les normes suivantes et/ ou d'autres documents normatifs.

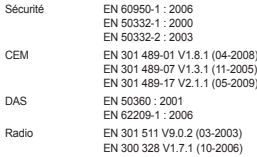

Ce produit a été testé et s'est avéré conforme aux normes relatives à l'émission de fréquences radio. En outre, nous déclarons que cet appareil satisfait à toutes les conditions essentielles de la directive 1999/5/CE.

La procédure de déclaration de conformité, définie dans l'article 10, puis reprise à l'alinéa [IV] de la directive 1999/5/EC a été conduite sous contrôle de l'organisme suivant :

BABT, Forsyth House, Churchfield Road, Walton-on-Thames Surrey, KT12 2TD, UK\* Numéro d'identification : 0168

# CE0168

Documentation technique détenue par :

Samsung Electronics QA Lab.

disponible sur simple demande.

(Représentant pour l'union européenne)

Samsung Electronics Euro QA Lab. Blackbushe Business Park, Saxony Way, Yateley, Hampshire, GU46 6GG, UK\*

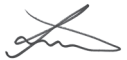

2010.06.11 Joong-Hoon Choi / Lab Manager

(lieu et date de parution) (nom et signature du responsable dûment habilité)

\* Cette adresse n'est pas celle du Centre de service de Samsung. Pour obtenir celle-ci, consultez la carte de la garantie ou contactez le revendeur de votre téléphone.

Le contenu de ce mode d'emploi peut ne pas correspondre fidèlement à votre téléphone en fonction du logiciel installé ou de votre opérateur.

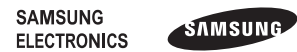

Printed in Korea Code No.:GH68-29873A French. 07/2010. Rev. 1.0

www.samsungmobile.com